## - CANVA BRAND KIT-

How to create/set-up Brand Hub: (only available in a pro account)

- Click Brand Hub (Found on the home page underneath templates)
- Click Add New

**Add Logos:** Upload all color versions of Rotary logos (both regular & simplified), and all color versions of Club logo (both regular & simplified)

**For Districts:** Upload all color versions of District logo (both regular & simplified), Rotaract, Interact, and Polio Plus

Add Color Palette: Use hex numbers

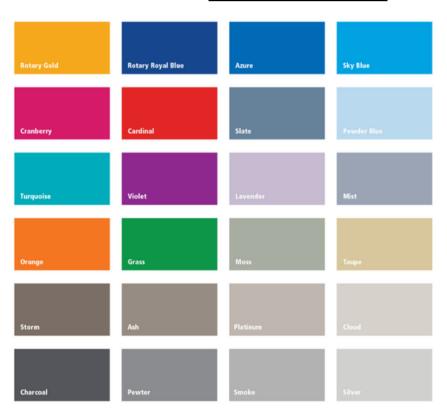

**Upload Rotary Fonts:** Frutiger LT Light, Frutiger LT Roman, Frutiger LT Bold Condensed

\*Create separate folders for People of Action Logos in the Design Area

-- Click Projects - click folders - create folder

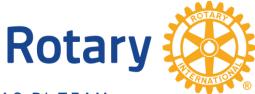